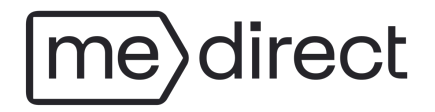

# *MeDirect app pairing guide*

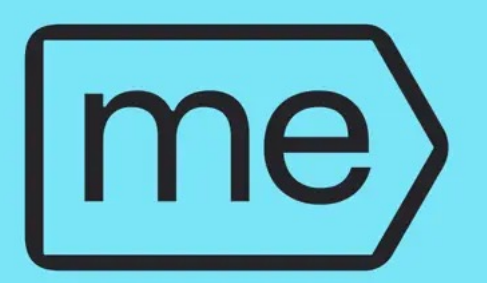

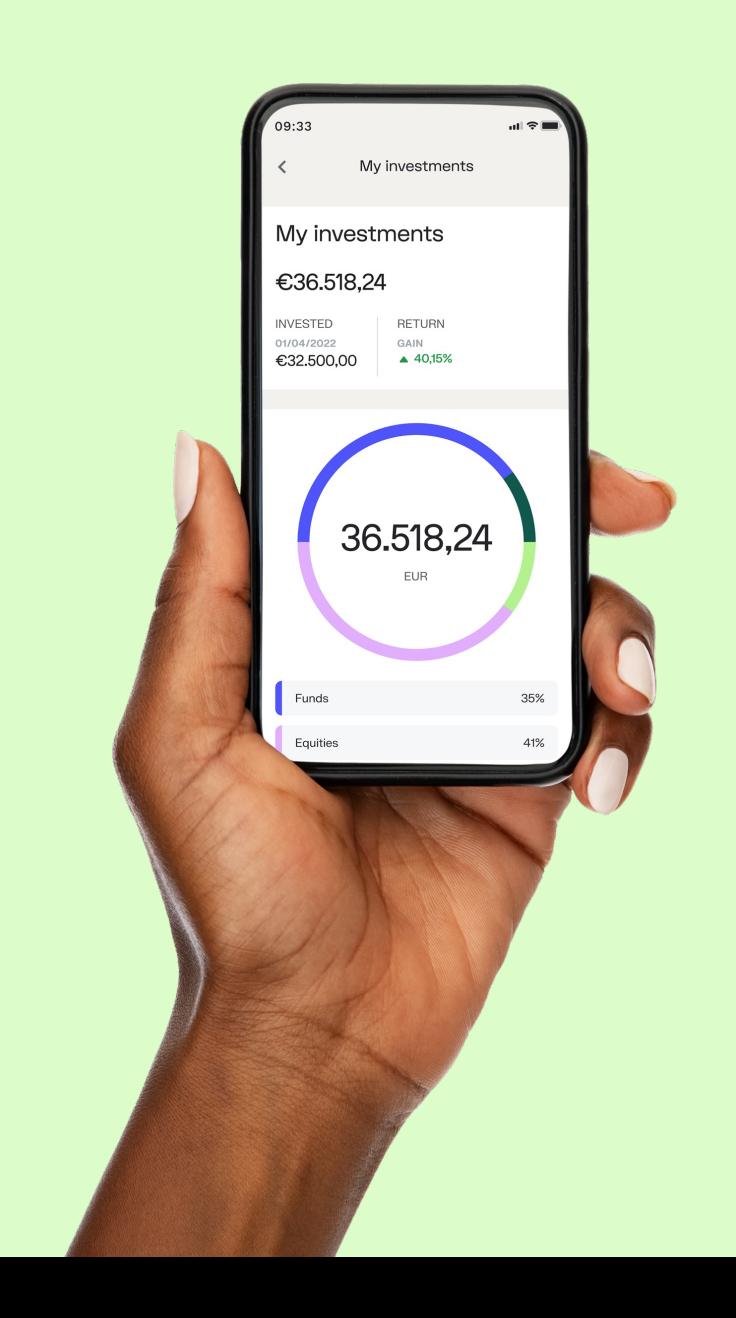

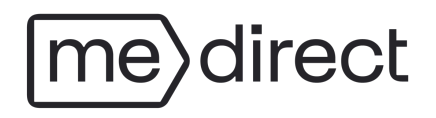

## HOW DO I ACTIVATE AND PAIR MY MEDIRECT MOBILE APP? *Use the desktop version of your personal platform and the MeDirect app for this.*

- 1) Log in on your personal platform by using your client number and your password.
- 2) Click on the icon on the top right corner of your screen and then on Devices.

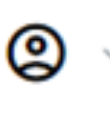

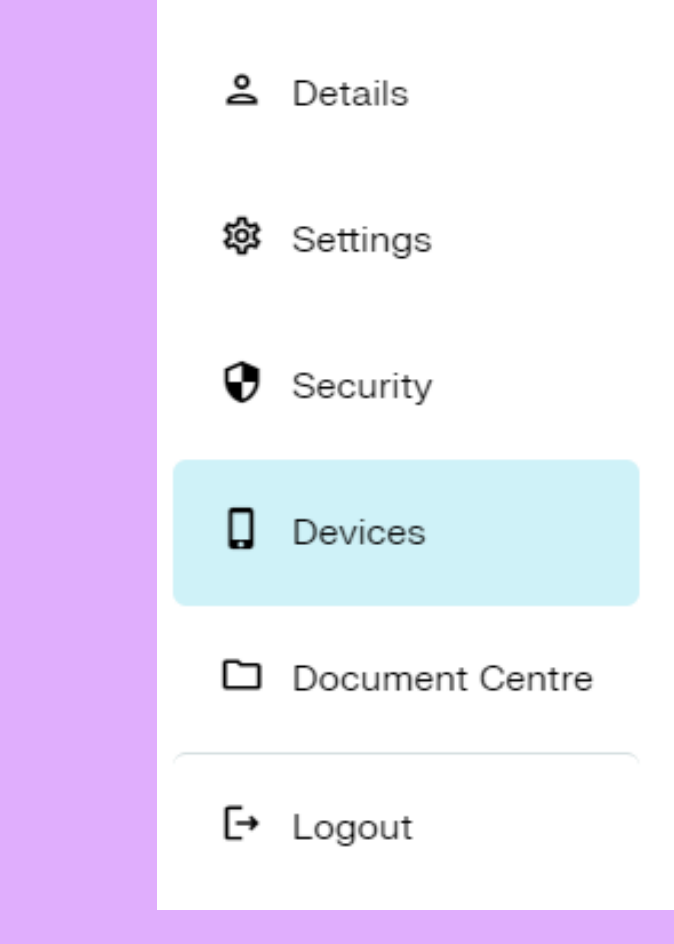

# irect

Go to Google Play for Android or the Apple Store for Apple and download the MeDirect app on your smartphone.

3) Click on Send me a code to receive an SMS code.

## **Mobile Banking**

#### 1. Download the mobile application

In order to download the MeDirect app, access your Google Play (for Android devices) or Apple Store (Apple devices), search for 'MeDirect' and click install. As soon as installation is completed, the MeDirect app is now available on your mobile.

#### 2. Activate your device

If you have downloaded the MeDirect Mobile App and would like to pair your profile with your device, please click the button below to receive an SMS code. Once this SMS code has been entered successfully, a new QR code and activation code will be generated to continue with the pairing process on your Mobile App.

Send me a code

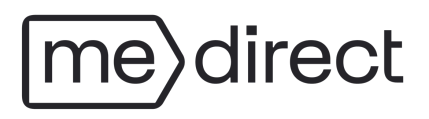

### 4) Insert the SMS code and click on Confirm.

If you did not receive an SMS code, click on:

- Send me anoter SMS code or;
- Call me with a code

## **Mobile Banking** A security code has been sent to ⊘ 2. Activate your device \* SMS code Required input Confirm Send me another SMS code Call me with code

### direct me

### After inserting the SMS code correctly, both a QR code as well as an activation code of 17 numbers will show.

### **Mobile Banking**

#### 2. Activate your device

Scan the below QR code using your mobile device or copy the below activation code into the app to activate the application.

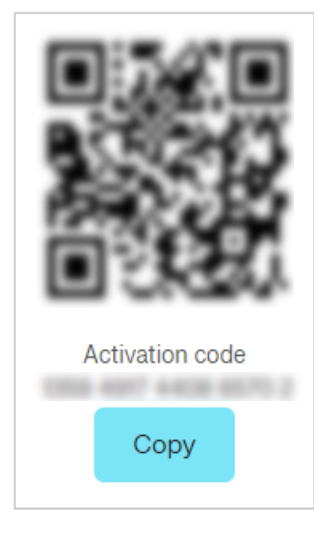

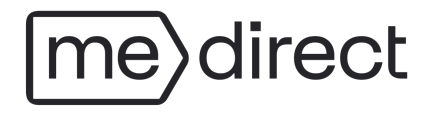

5) Open the MeDirect app and go through all the screens or press Skip.

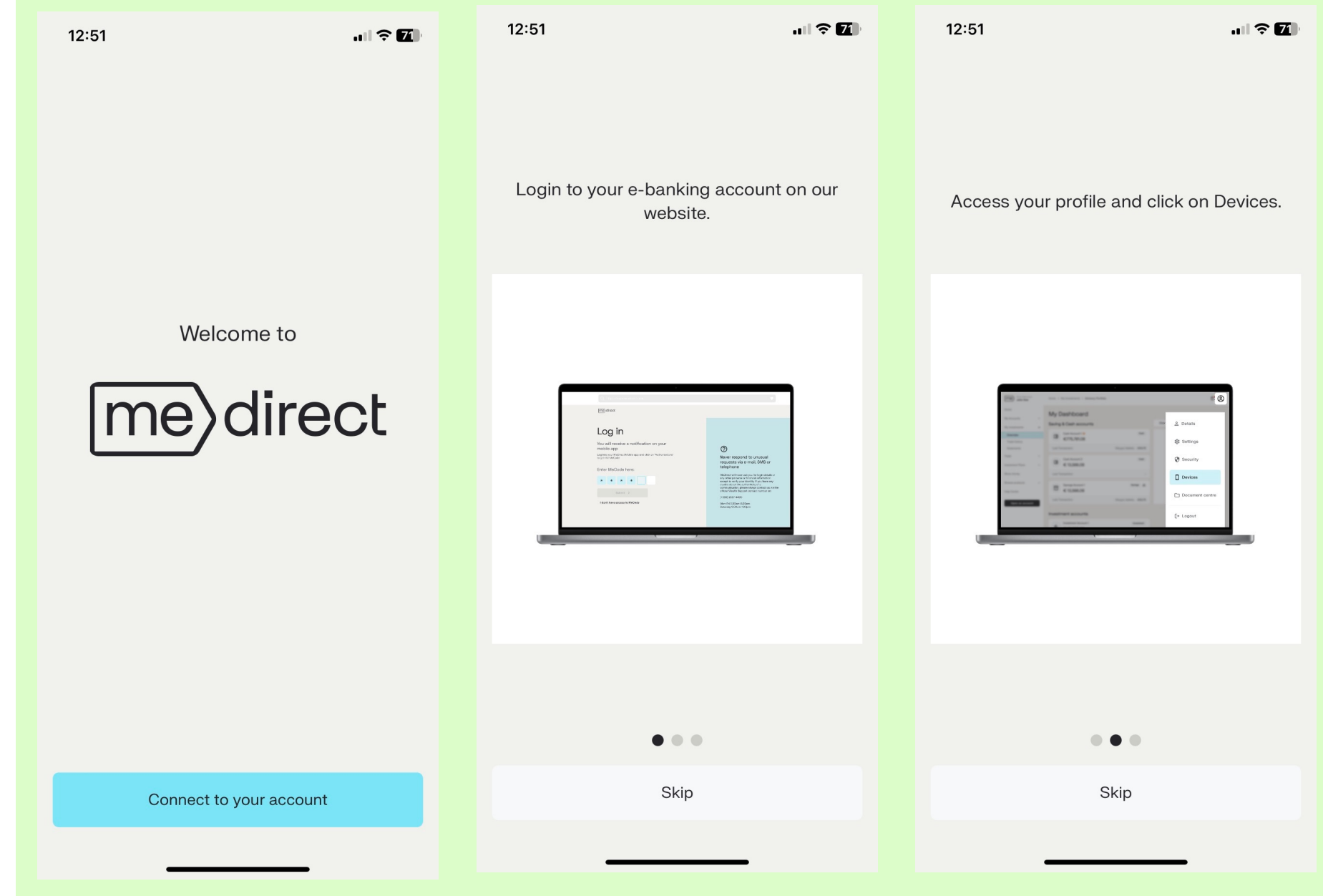

#### direct  $\ket{me}$

6) Choose to scan the QR code or to insert the activation code of 17 numbers.

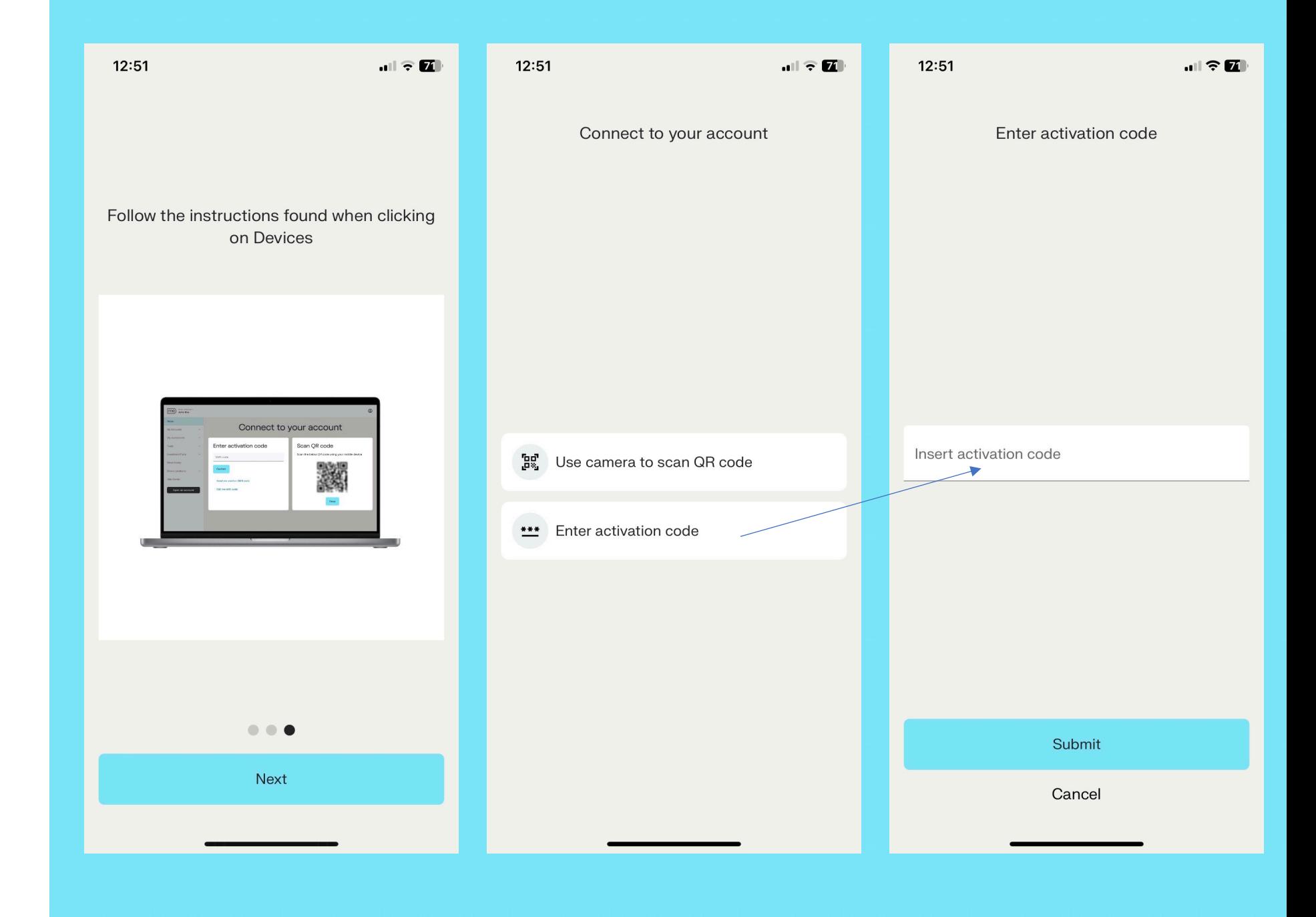

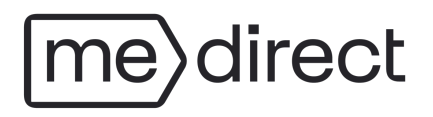

Create a passcode. The passcode consists of 6 numbers and is the code you will use to log into the MeDirect app. You can also use other security measures such as Face-ID or finger print recognition.

Congratulations! Your MeDirect mobile app is now paired and you can use its functions anywhere, anytime.

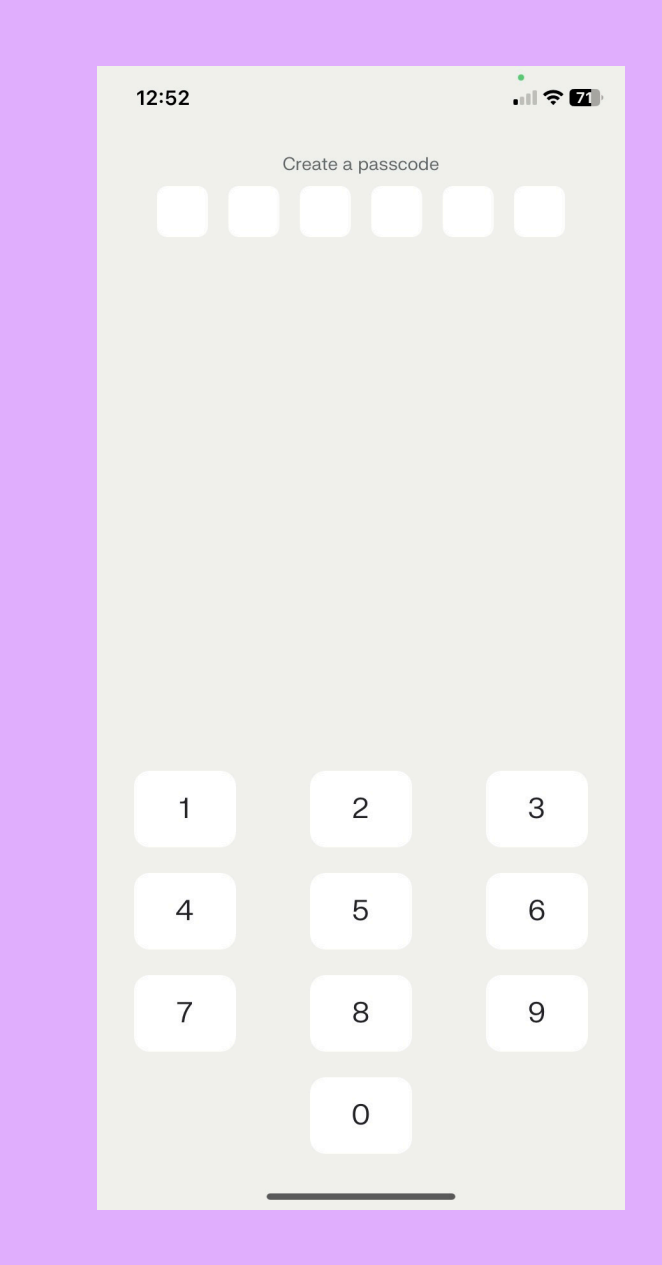